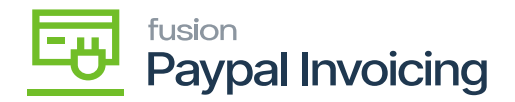

## **Steps to process a PayPal Invoice on Payments**  $\pmb{\times}$

To check the status of a PayPal invoice on an individual payment and application, in Acumatica, **[Receivables]** workspace and click **[Payments and Applications].**

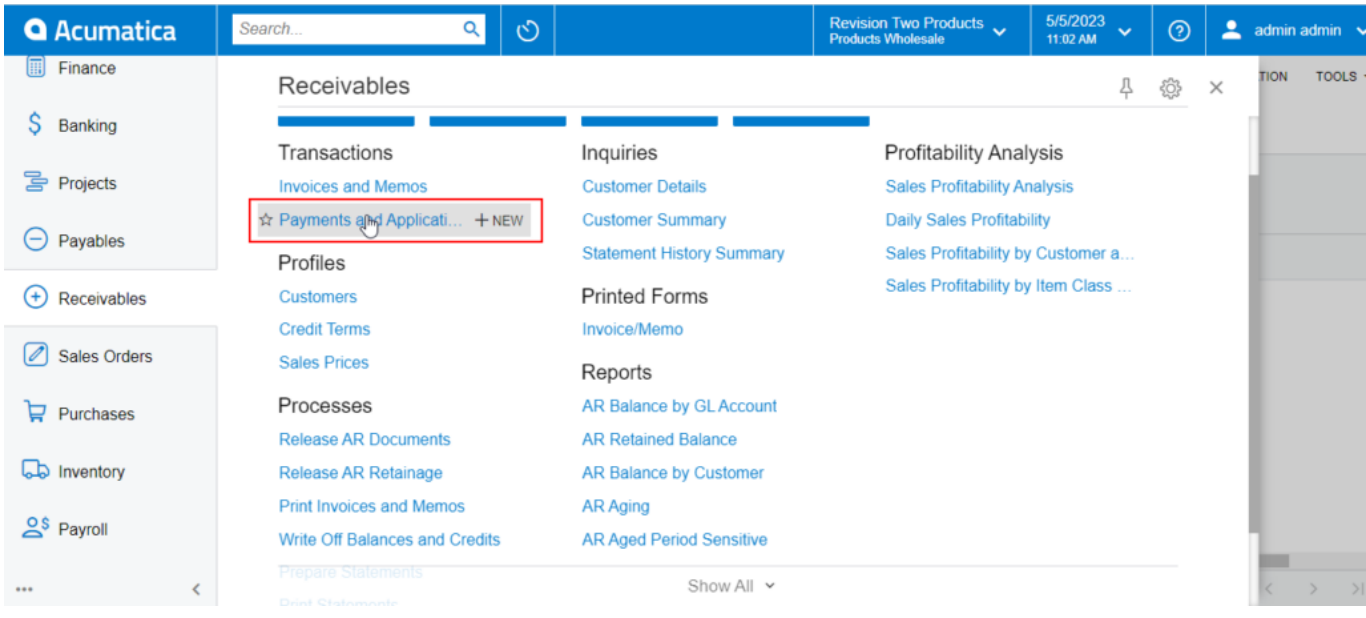

## Payments and Applications under Receivables

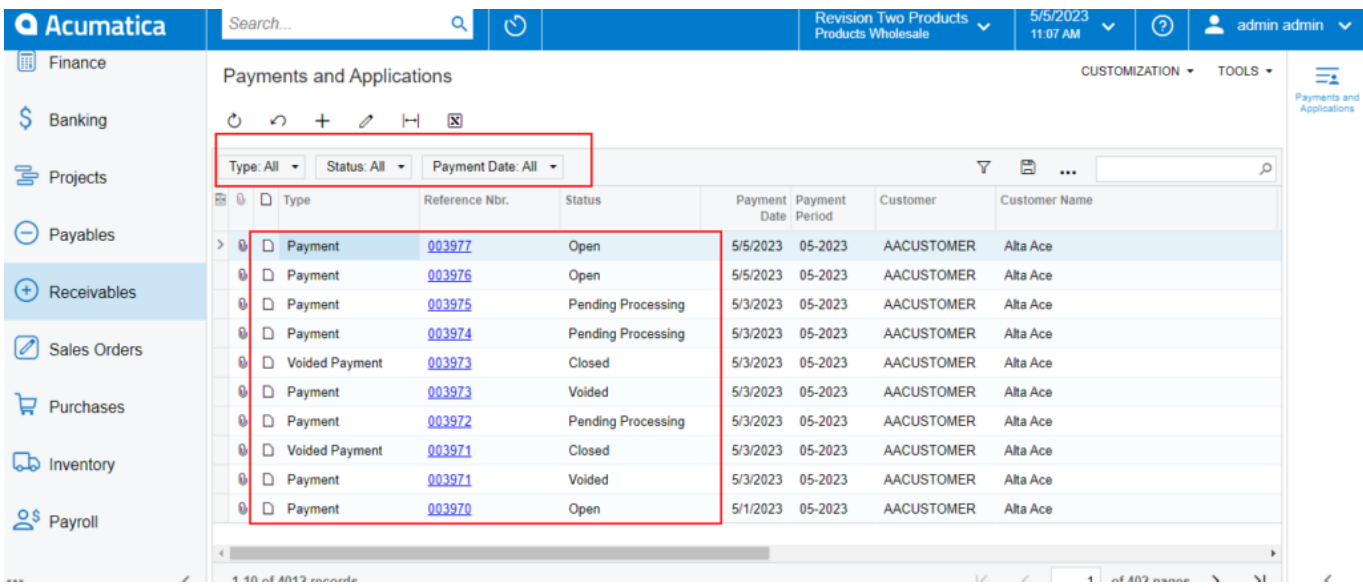

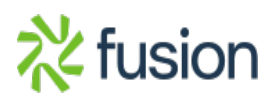

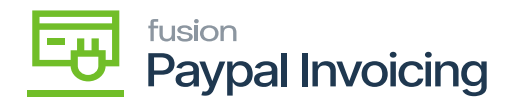

Payments and Applications

- $\overline{\bullet}$  **c** Click on  $[+]$  icon.
	- Upon clicking **[+]** icon you will be redirected to a new screen.
	- Select Action Type as **[Payment].**
	- Search for **[Customer].**
	- Click on **[+]** icon.
	- Select **[Doc.type]** as **[Invoice].**

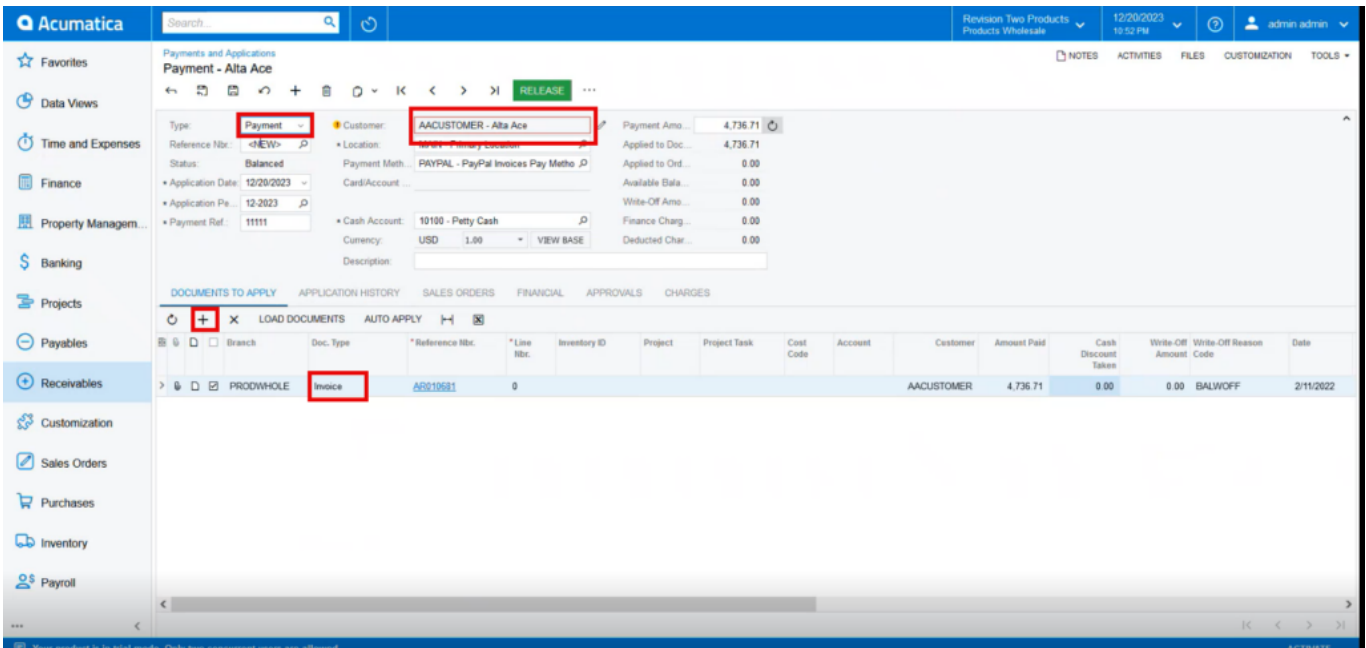

## Payments and Applications

Click on **[Refresh]** and then Click on **[Save].**

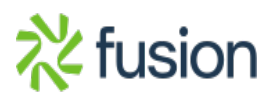

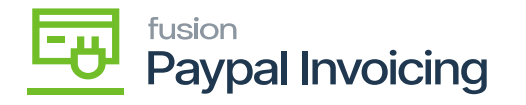

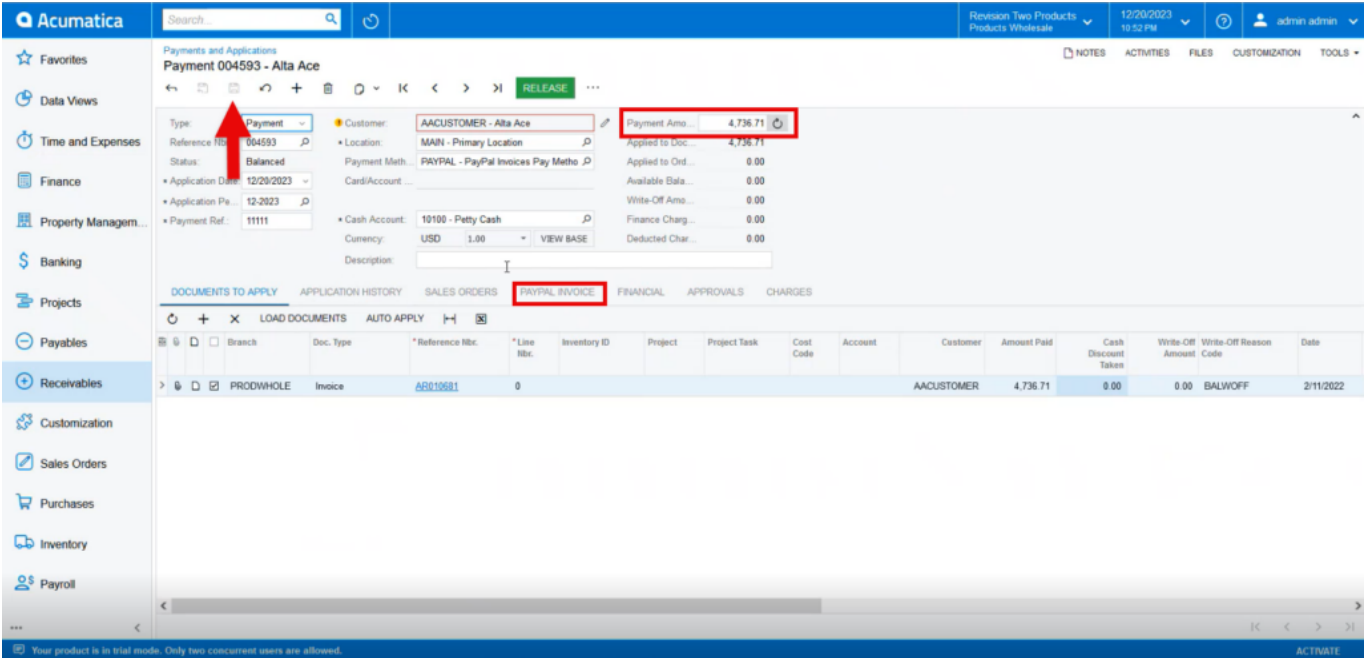

## Payments and Applications

- Click on **[PayPal Invoice]** tab.
- Select [Paypal] as Payment Method.
- A screen with 3 options will appear.
- To get Invoice click on [**Request Payment Via Paypal Invoice]**.
- Enter a **[PayPal Payer**] Note if necessary.
- These are displayed in the memo line of the invoice.
- Click **[Request Money].**
- A line item will appear in the PayPal Invoice tab showing the date and time payment was requested, the invoice number, the invoice status, and the invoice reference number.
- The PayPal customer email, note, and invoice amount will also be listed.
- Click **[Save].**
- The invoice will be sent to the customer's account for payment.

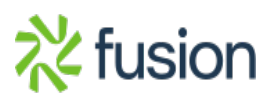

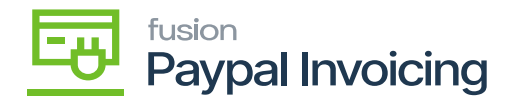

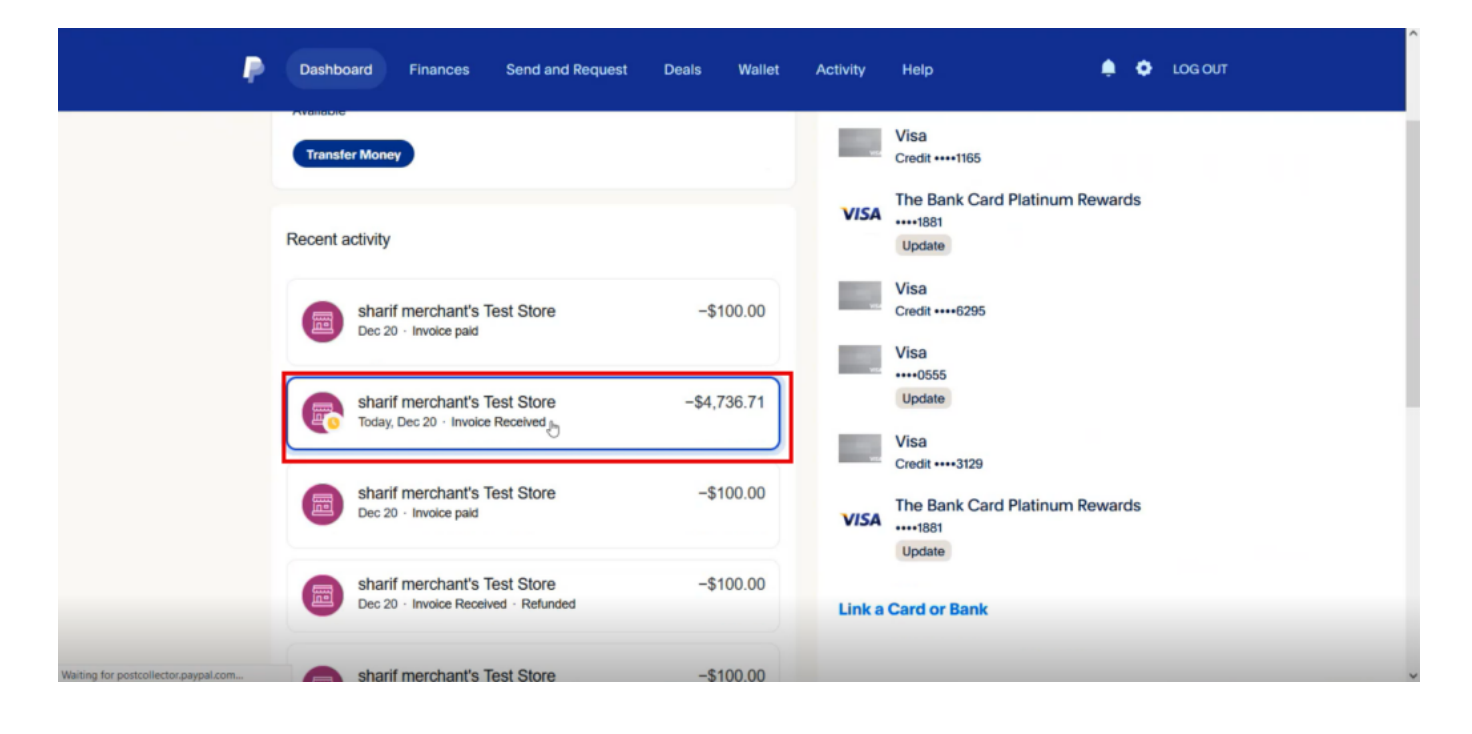

Paypal

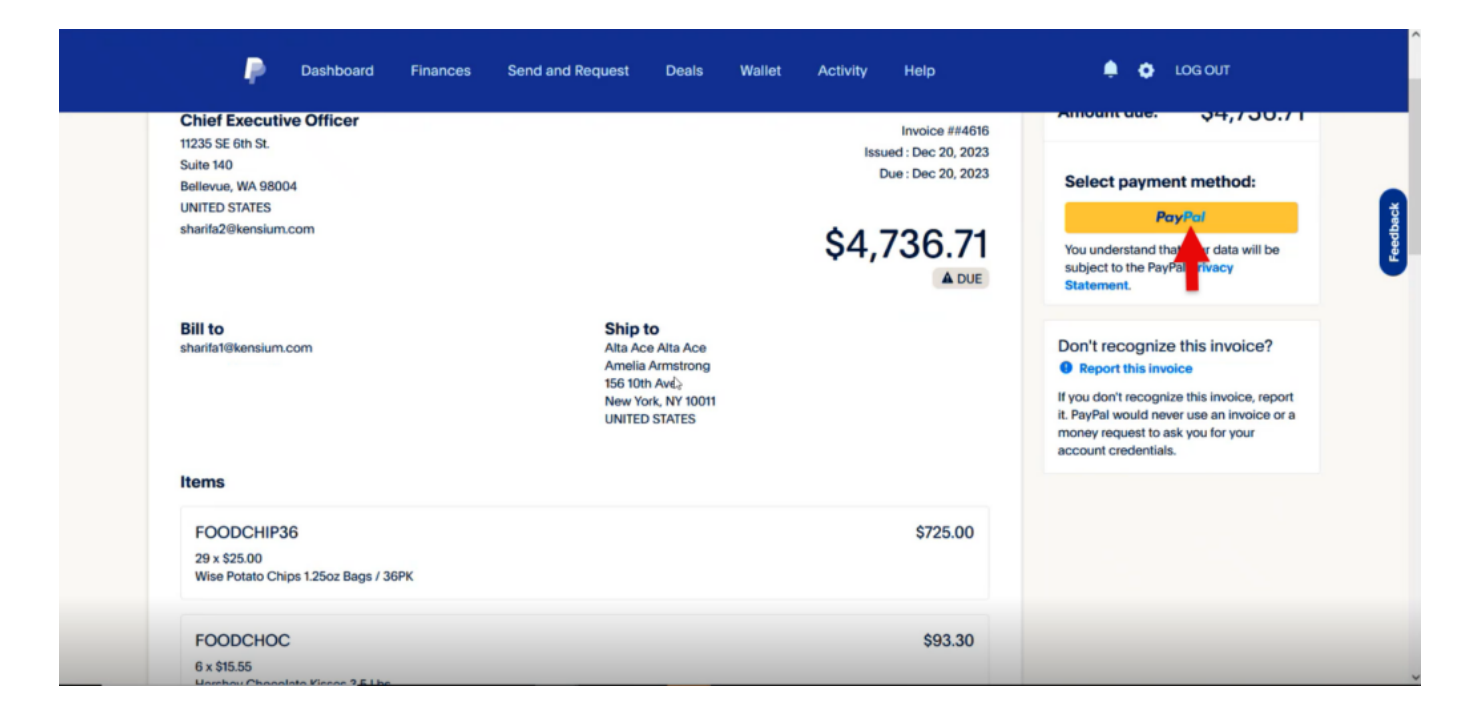

Paypal

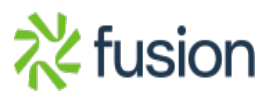

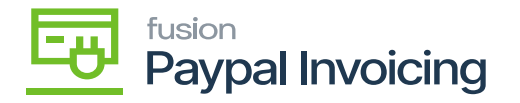

- Check all the invoice details.
- You can see Payment is [**DUE].**
- Click on **[PayPal].**
	- Select **[Pay with].**

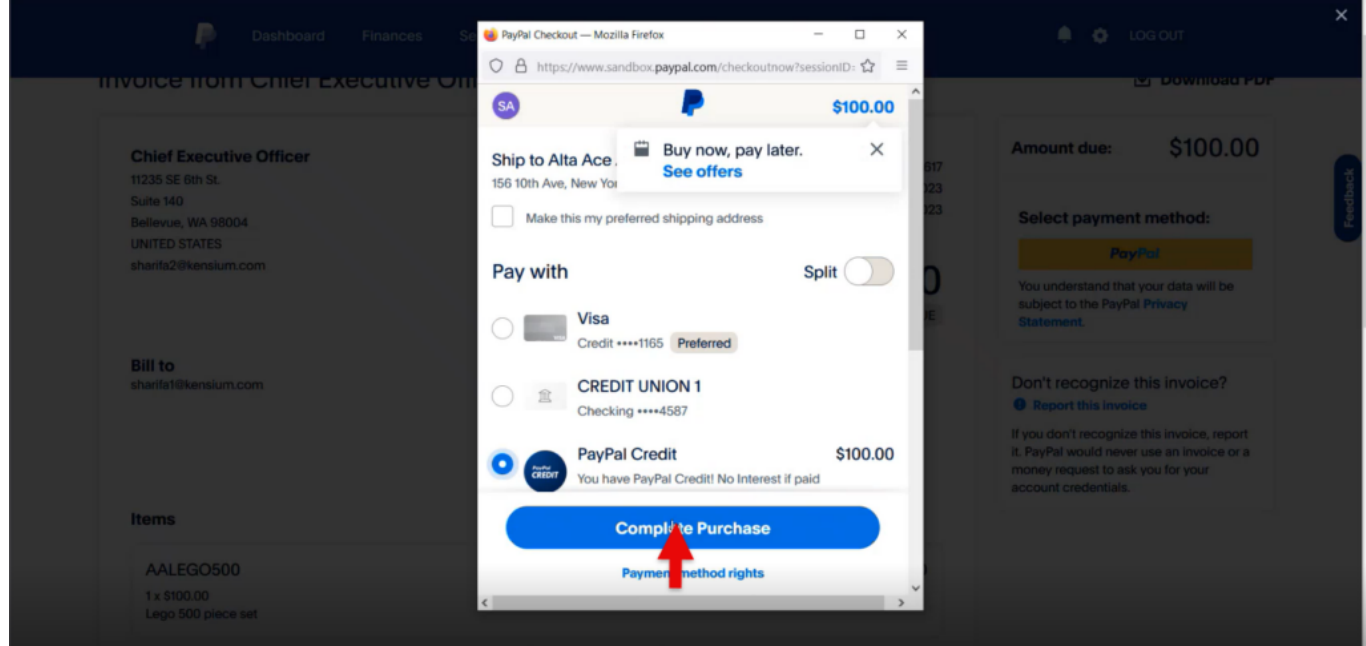

Paypal

- Click on **[Complete Purchase].**
- Status for the Payment is **[PAID].**
- Navigate back to the sales order screen and click on **[Check Paypal Invoice Payment Status].**
- Once the payment is done, a new line will appear in the table above the initial payment request with the **[PayPal Invoice Status]** listed as **[PAID]**

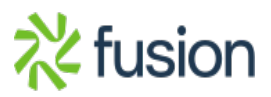

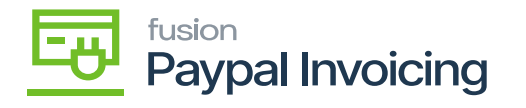

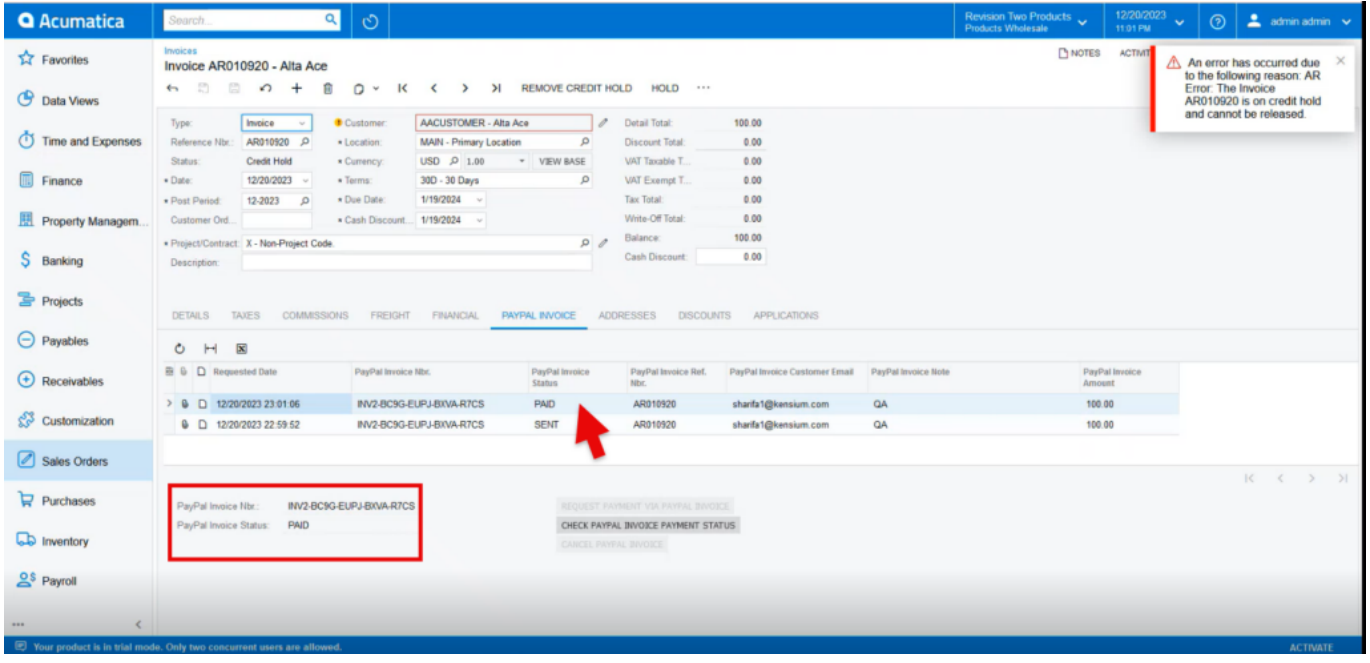

Paypal

If the payment has not been completed, a red [**X]** will appear at the top of the sales order with an error message stating that the invoice has not been paid. No additional line will appear on the table.

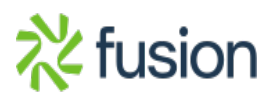